## **POUR LES ADRESSES EN INTERNE PRENDRE L'ADRESSE NOTIFIEE EN SUIVANT L'EXPLICATION ET NON L'ADRESSE HABITUELLE**

Afin de connaitre l'adresse mail en interne sur les serveurs **pour le publipostage** avec la macro amélioration, voici la méthode :

Dans la barre des destinataires l'adresse mail interne

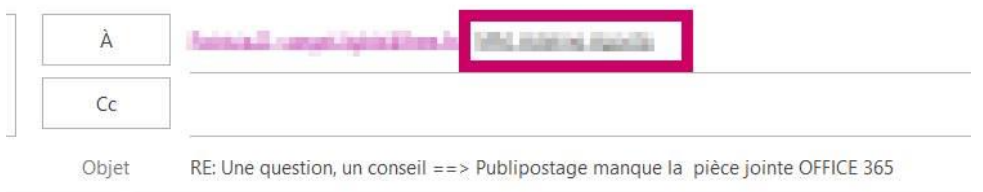

## Effectuer un clic à droite / ouvrir les propriétés

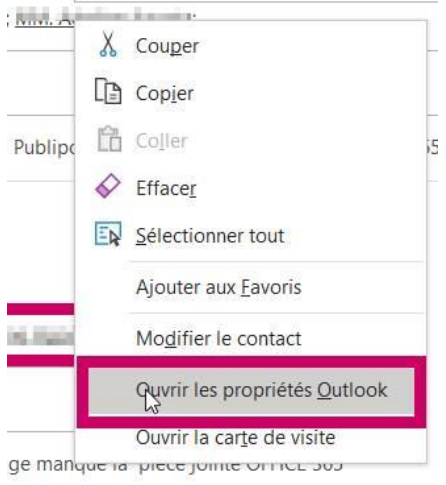

## Onglet Adresses de messagerie

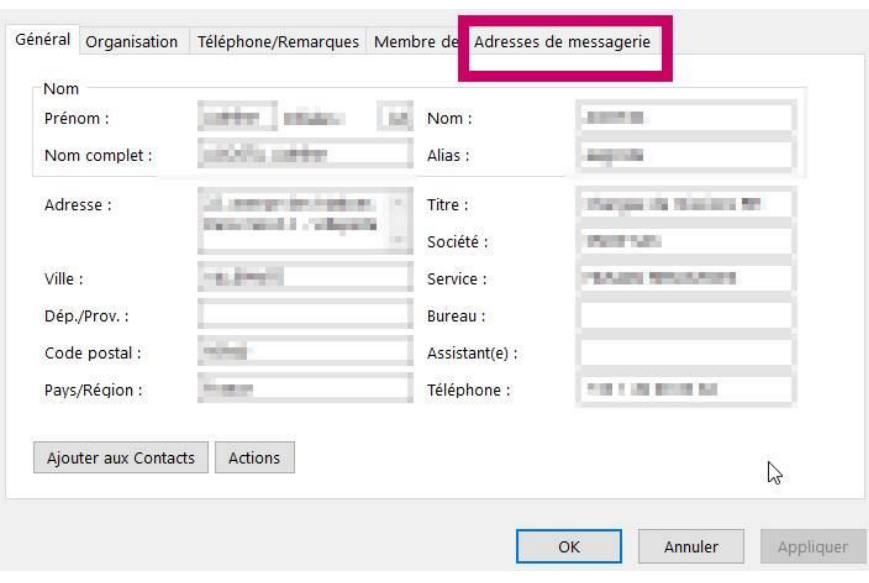

Et ci-dessous on découvre cette fameuse adresse avec extension différente.

On trouve dans cette boite deux adresses mail qui se ressemble prenez la seconde.

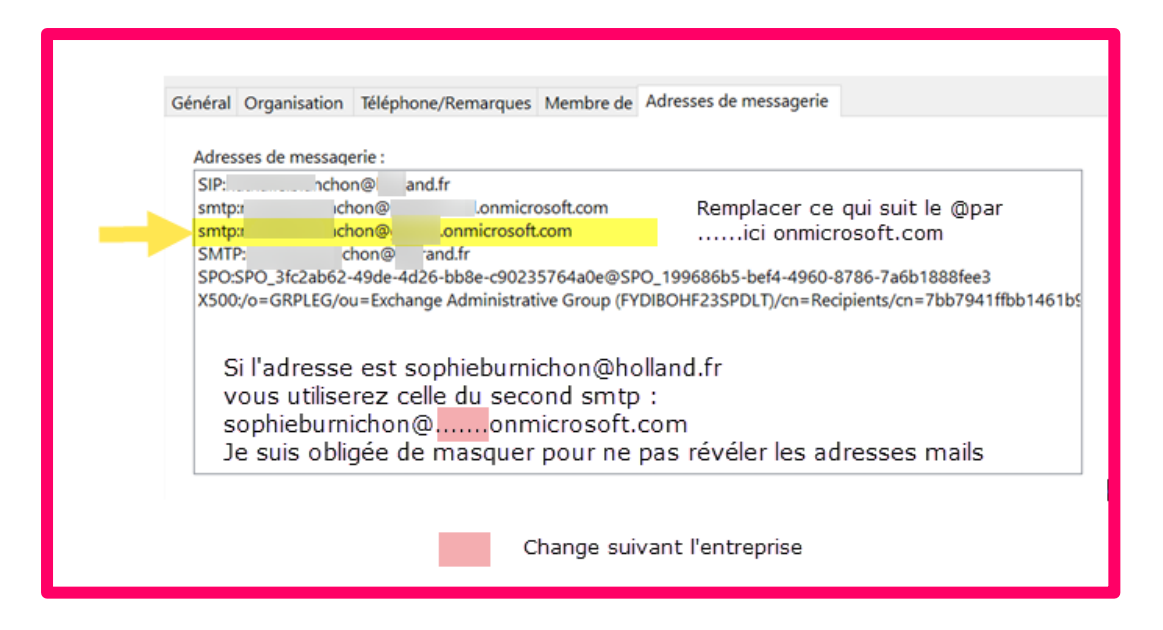

**Ou cela peut être un second SMTP généralement inscrit au-dessus de l'adresse mail que vous connaissez bien !**

![](_page_1_Figure_4.jpeg)